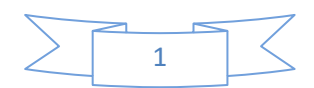

## **Confección del 111 (trimestral) para el envío TELEMATICO 2023**

## **PROCESOS DEL 111 TRIMESTRAL PARA EL ENVÍO TELEMÁTICO 2023.**

**IMPORTANTE: Están obligadas a la presentación vía telemática del 111 las Sociedades Mercantiles Anónimas y Limitadas.** 

Las empresas que se van a presentar vía Internet, deben tener en su ficha (dato 51) la C/C de cargo del 111 con el IBAN, si no es así, el sistema no generará el fichero de dicha empresa.

**Si el envío se hace antes del día 16, no es necesario el NRC,** sin embargo, si el envío lo hacen después del día 15 será necesario el Número de Referencia (NRC) facilitado por las Entidades Colaboradoras. Para obtener el NRC o para cualquier duda al respecto, consulte con su Entidad, o con la AEAT.

## **Pasos a seguir:**

- 1. Tener hecho los procesos trimestrales hasta el CÁLCULO DEL 111 (paso 3 18)
- 2. Ir a la opción Modelo 111 Trimestral (Opción 3 21 9)

Esta opción crea un fichero por cada empresa en la carpeta **C:\AEAT\111\_2023.** 

Esta carpeta se crea automáticamente en el disco C de su PC.

La nomenclatura del fichero es la siguiente:

**SM0002.111** (Donde 0002 es el código de la empresa)

- 3. Una vez generados los ficheros entrar en la Web www.agenciatributaria.es
- 4. Hacer click en SEDE ELECTRONICA.
- 5. Hacer click en Presentación. Ejercicio 2017 y siguientes.
- 6. Hacer click en Modelo 111
- 7. En Presentaciones hacer click en Presentación
- 8. Le pedirá que confirme el Certificado Digital
- 9. Pulsar en el botón **Importar** que hay al final de la pantalla para seleccionar el Disco C, la carpeta AEAT y dentro de ésta la carpeta 111\_2023.
- 9. Hacer doble click sobre cada fichero **SMxxxx.111** que corresponde a cada empresa (por exigencias de la AEAT tiene que ser de uno en uno).
- 10. Hacer click sobre el botón **Firmar y enviar**

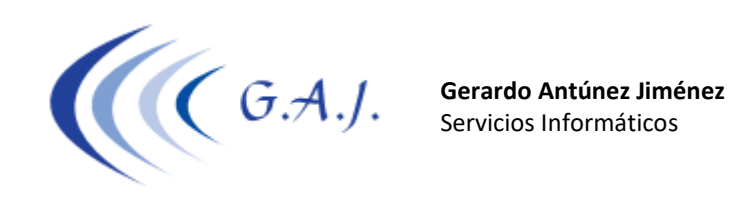